## **Notiz**

siehe auch: *Jobs Inhaltsverzeichnis*

Diese Funktion gestattet eine Notiz anzulegen. Die Notiz kann aus über 30.000 Zeichen bestehen. Grundsätzlich können zu den meisten Datensätzen separate Notizen angelegt werden. In den zwei Feldern links oben im Fenster wird die aktuelle Kursorposition im Notizfenster in der Form Zeile, Spalte angezeigt.

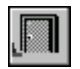

## *Ende*

Die Betätigung des Schalters bewirkt das Speichern und schließt das Fenster.

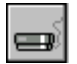

## *drucken*

Es wird ein Report gedruckt, der die Notiz beinhaltet.

Per Drag & Drop können diverse Informationen in das Feld übernommen werden. Siehe dazu auch *Telefon wählen*.